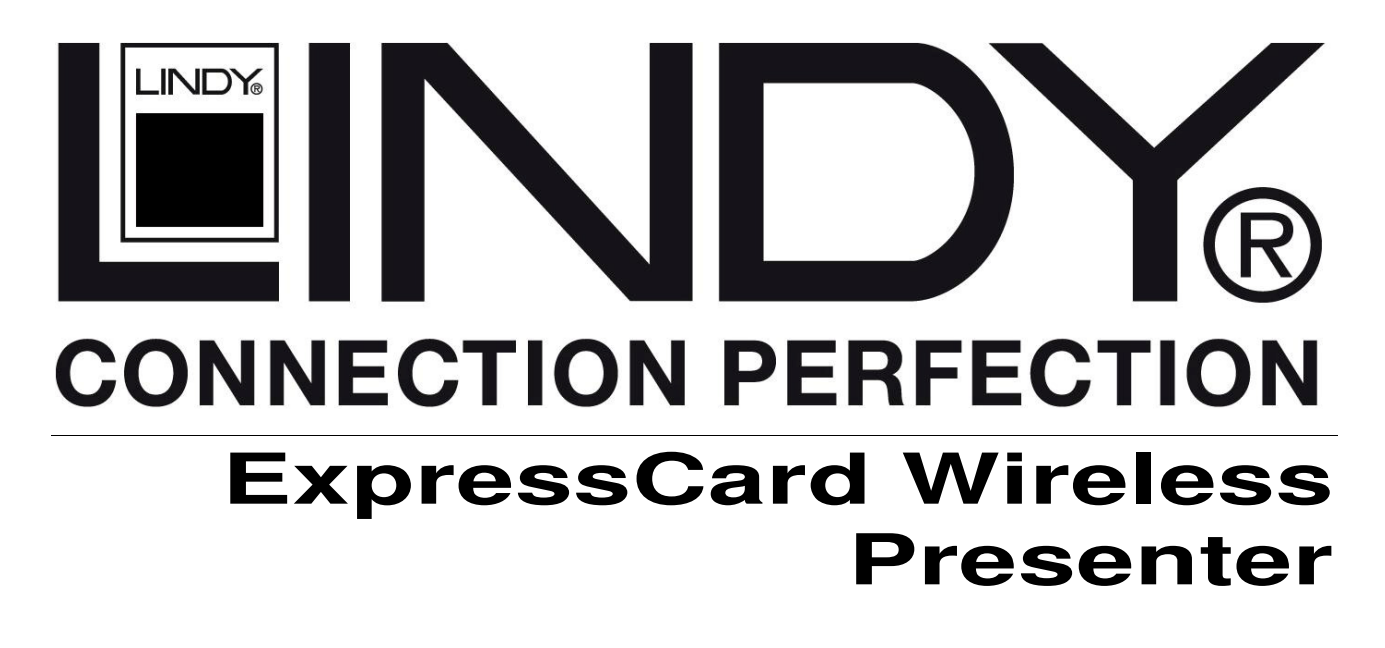

**User Manual English Benutzerhandbuch Manuel Utilisateur Example 3 September 10 August 2016 11:33 Français**<br> **Manuale d'uso**<br> **Manuale d'uso Manuale d'uso** 

CE

**FC** 

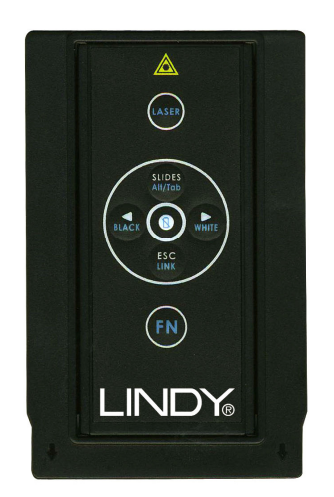

LINDY No. 51550

### **www.lindy.com**

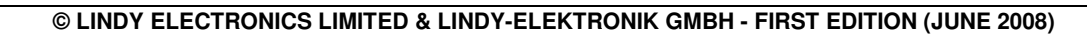

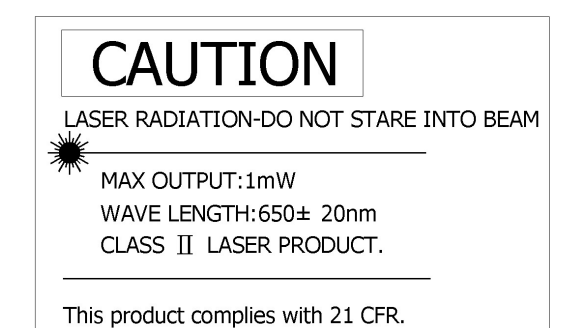

### **IMPORTANT HEALTH AND SAFETY INFORMATION**

### **WARNING! RISK OF INJURY!**

**Laser beam can cause permanent damage to eyes.** Do not look into the laser beam or shine the laser beam into your eyes, other peoples' eyes, or animals' eyes.

**Keep this device away from Children.** This is a working tool, not a toy or entertainment device. It should only be used by adults.

### **WICHTIGER SICHERHEITSHINWEIS!**

### **ACHTUNG! VERLETZUNGSGEFAHR!**

**Laserstrahlen können Ihre Augen dauerhaft schädigen**. Schauen Sie nicht direkt in den Laserstrahl und richten Sie den Laserstrahl generell nicht auf die Augen von Menschen oder Tieren!

**Bewahren Sie dieses Gerät außerhalb der Reichweite von Kindern auf.** Es ist nicht zum Spielen bestimmt und sollte nur von Erwachsenen verwendet werden.

### **INFORMATION IMPORTANTE**

### **ATTENTION! RISQUE DE BLESSURE!**

**Un faisceau laser peut causer des dommages permanents aux yeux.** Ne regardez pas le faisceau laser ou ne le pointez pas vers les yeux.

**Gardez cet appareil loin des enfants.** Ceci est un outil de travail, pas un jouet. Il ne doit être utilisé que par des adultes

### **INFORMAZIONI IMPORTANTI SICUREZZA E SALUTE**

### **ATTENZIONE! PERICOLO!**

Laser può provocare danni permanenti agli occhi. Non guardare il raggio laser e non lasciare che questo possa essere guardato da persone o animali. **Tenere questo dispositivo lontano dalla portata dei bambini.** Questo oggetto non è un giocattolo adatto per bambini, deve essere maneggiato da soli adulti.

### **User Manual English**

### **Introduction**

Thank you for purchasing the LINDY ExpressCard Wireless Presenter. This 2-in-1 remote control and laser pointer allows you to wirelessly control your presentations at distances of up to 20m!

### **Package Contents**

- ExpressCard Wireless Presenter (with USB receiver)
- **PCMCIA Adapter**
- CR2032 Battery
- **This Manual**

### **System Requirements**

- Windows® 2000/XP/Windows Vista<sup>™</sup> or Mac OS 10.2 or above
- An available USB Port

### **Features**

- **•** Control your presentations from up to 20m away
- **Convenient, space saving design:** 
	- Can be stored in ExpressCard/34, ExpressCard/54 or PCMCIA slots when not in use
	- The USB receiver can be inserted into the back of the presenter for storage
- Built in laser pointer, with 30m range and safety switch, to aid your presentation
- Simple plug and play installation, no additional drivers required

### **Installation**

The LINDY ExpressCard Wireless Presenter is designed to fit directly into an ExpressCard/34 or ExpressCard/54 slot. However, if your computer is equipped with a PCMCIA port, you may place the Presenter into the supplied PCMCIA Adapter before storing it.

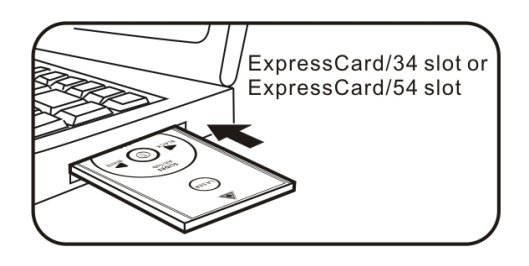

### **Placing the Presenter in the Adapter**

Insert the bottom of the Presenter into the top of the PCMCIA Adapter and then push the presenter into position, as shown.

### **Removing the Presenter from the Adapter**

Push the Presenter up from beneath and remove from the PCMCIA Adapter as shown.

## PCMCIA card slot

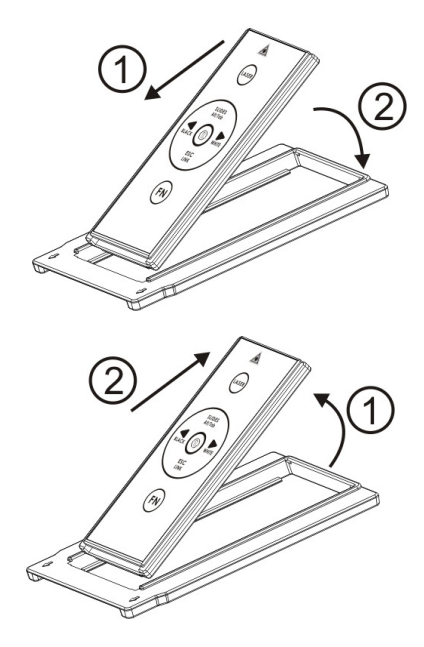

### **Initial Set Up**

- 1. Remove the Battery Cover and insert the supplied CR2032 battery with the Positive (+) side facing towards you.
- 2. Remove the USB Receiver from the back of the Presenter and plug it into an available USB port on your Computer.
- 3. Your Computer will recognise the new hardware and automatically install the required drivers.

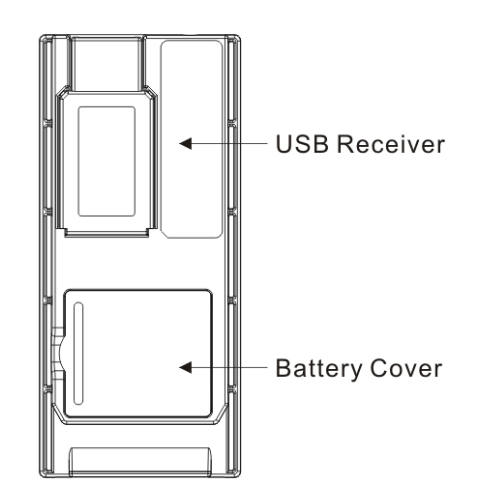

- 4. Once your Computer has finished installing the USB Receiver, you will need to pair the Presenter and Receiver. Press the **ID Link** button on the USB Receiver. The **Link** indicator will light up.
- 5. Press and hold **FN** and **Link** buttons on the Presenter simultaneously for 3 seconds until the Link indicator on the USB receiver blinks, to indicate that the paring is complete.

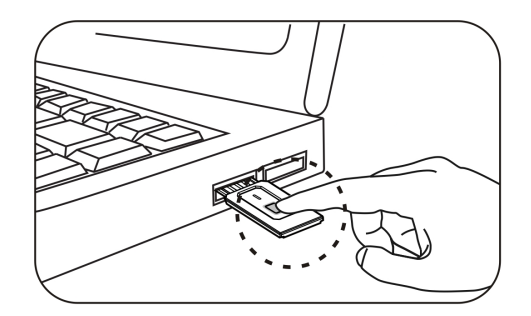

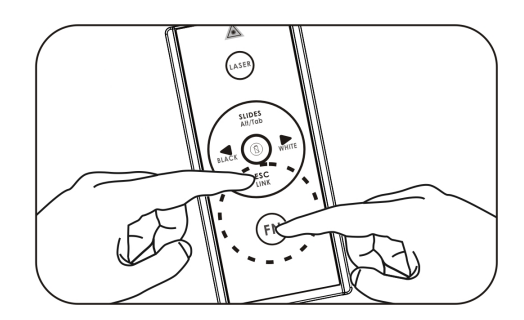

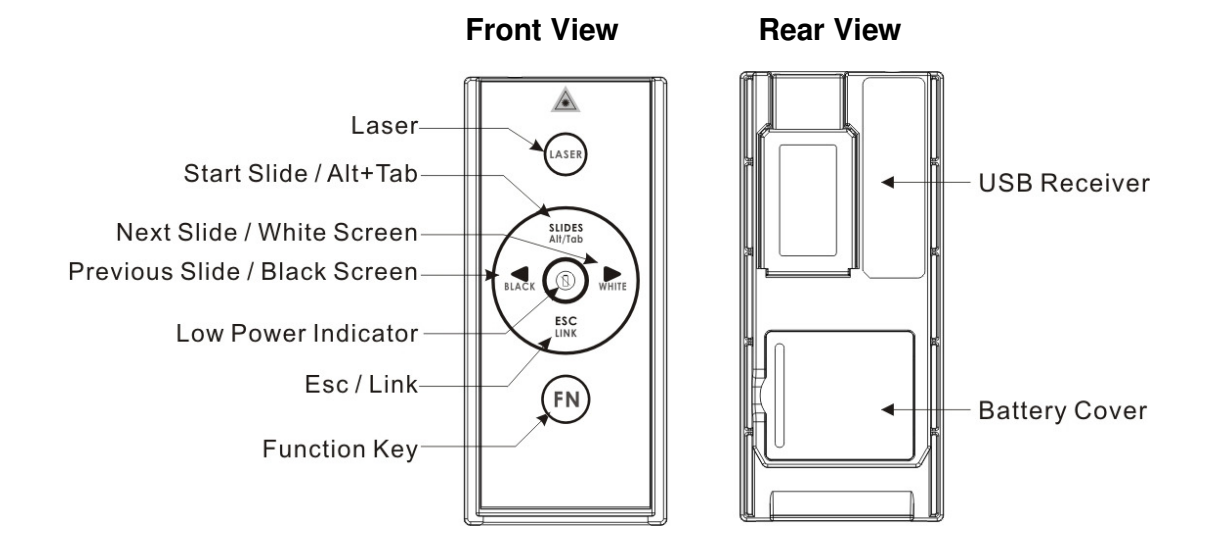

### **Operating the Wireless ExpressCard Presenter**

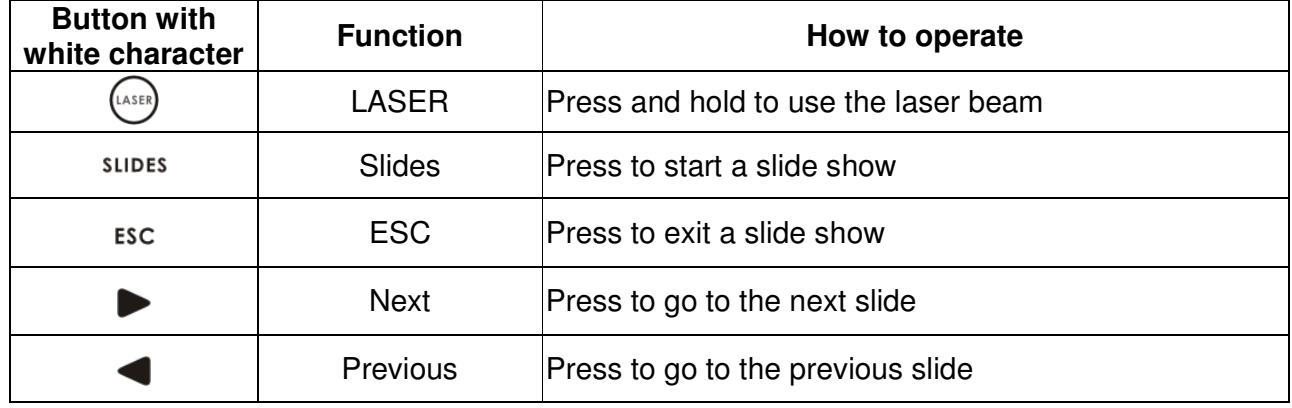

The **FN** button is used in combination with the other buttons (blue character) for special functions as follows:

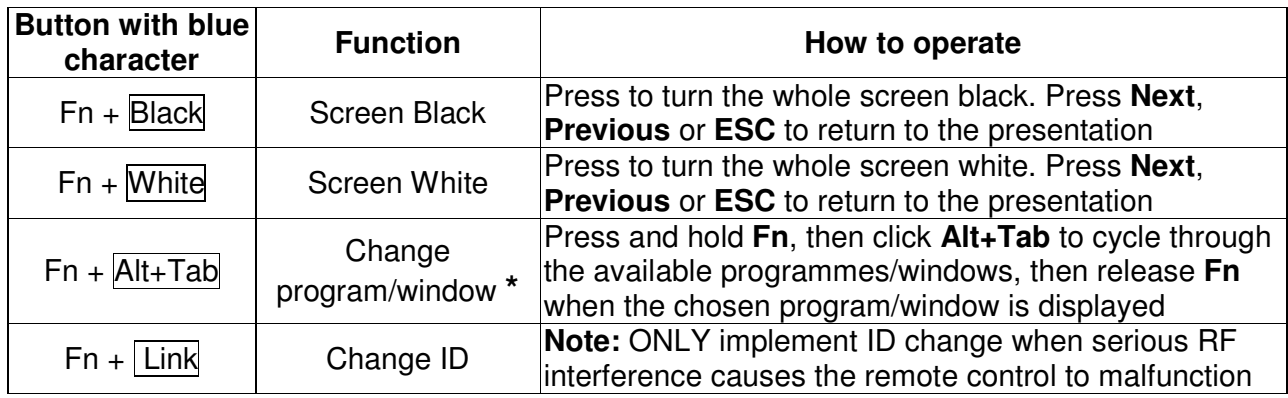

**\*** Please Note this functionality is not available when using a Mac OS.

### **Specification**

- **System**
	- Frequency range: 2400~2483MHz
	- (16 multi channels and 65535 ID channels)
	- Remote range: Up to 66 feet (20 metres)
	- Operating voltage: 2.6V~3.3V
	- Power: CR2032 battery x 1
	- Power consumption: Normal operation < 5mA
		- Laser operation < 30mA
		- Sleep < 10uA
	- Output power: Under 1mW
- **Physical Dimensions**
	- □ Size:  $75(1) \times 34(w) \times 5(h)$  millimetres
	- Weight: Approx. 14 grams (with the receiver and battery)

### **Environmental Requirements**

- Temperature
	- Operating:  $0^{\circ}$ C (32 $^{\circ}$ F) 60 $^{\circ}$ C (140 $^{\circ}$ F)
	- Non-operation: -10 °C (14 °F) 65 °C (149 °F)
- Humidity(non-condensing):
	- Operating: 10%~85% RH
	- Non-operating: 10%~95% RH
- **Laser**
	- Semiconductor laser(λ= 650 nm)
	- Emission duration: continuous
	- Output power: Max. 0.95mW

### **Benutzerhandbuch Deutsch benutzer behandlich benutzer behandlich benutzer benutzer benutzer benutzer benutzer benutzer benutzer benutzer benutzer benutzer benutzer benutzer benutzer benutzer benutzer benutzer benutzer ben**

### **Einführung**

Vielen Dank für den Kauf des LINDY ExpressCard Wireless Presenter. Diese Fernbedienung mit integriertem Laserpointer ermöglicht Ihnen die kabellose Steuerung von Präsentationen auf Distanzen bis zu 20m!

### **Lieferumfang**

- **ExpressCard Wireless Presenter (mit USB Empfänger)**
- **PCMCIA Adapter**
- CR2032 Batterie
- **Dieses Handbuch**

### **Systemvoraussetzungen**

- Windows® 2000/XP/Windows Vista<sup>™</sup> oder Mac OS 10.2 und höher
- **USB Anschluss**

### **Eigenschaften**

- **Steuern Sie Ihre Präsentationen aus bis zu 20m Entfernung**
- **Platzsparendes Design:** 
	- Aufbewahrung des Presenters im ExpressCard/34-, ExpressCard/54- oder PCMCIA-Slot möglich
	- Aufbewahrung des USB Empfängers auf der Rückseite des Presenters möglich
- **Integrierter Laserpointer mit einer Reichweite von bis zu 30m und Sicherheitsschalter um** unbeabsichtigtes Einschalten zu vermeiden
- Einfache Plug und Play-Installation, keine zusätzlichen Treiber erforderlich

### **Installation**

Der LINDY ExpressCard Wireless Presenter passt genau in den ExpressCard/34 oder ExpressCard/54 Slot. Sollte Ihr Computer mit einem PCMCIA-Slot augestattet sein, dann legen Sie den Presenter bitte zur Aufbewahrung im Slot zuerst in den beigefügten PCMCIA Adapter.

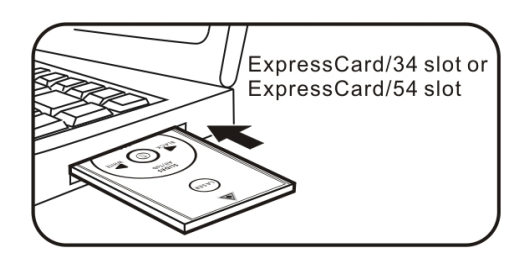

### **Einsetzen des Presenters in den Adapter**  Legen Sie den Presenter mit dem unteren Ende oben in den PCMCIA Adapter, dann drücken Sie den Presenter nach unten (siehe Abbildung).

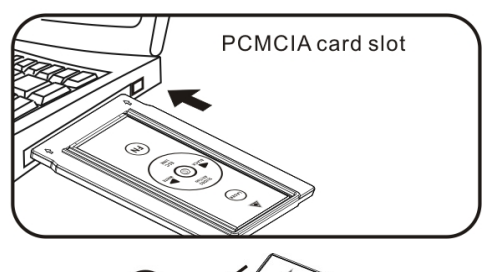

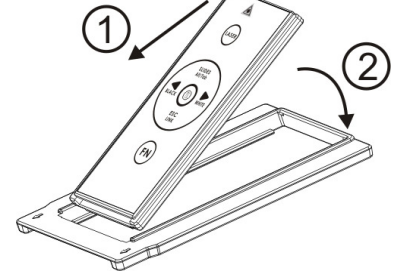

### **Herausnehmen des Presenters aus dem Adapter**

Ziehen Sie den Presenter nach oben und entnehmen Sie ihn aus dem PCMCIA Adapter (siehe Abbildung).

# 1

### **Inbetriebnahme**

- 1. Entfernen Sie die Abdeckung für das Batteriefach und legen Sie die beigefügte CR2032-Batterie so ein, dass die positive Seite ( + ) nach oben gerichtet ist.
- 2. Nehmen Sie den USB Empfänger von der Rückseite des Presenters ab und stecken Sie ihn in einen USB-Anschluss an Ihrem Computer.

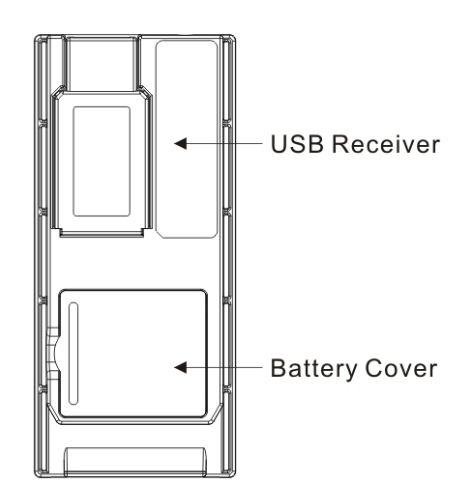

### **Benutzerhandbuch Deutsch in the United States of the Deutsch Channel Deutsch**

- 3. Ihr Computer wird die neue Hardware erkennen und automatisch die erforderlichen Treiber installieren.
- 4. Nach erfolgter Installation des USB Empfängers muss durch das sogenannte Pairing eine Verbindung zwischen Presenter und Empfänger hergestellt werden. Drücken Sie dazu **ID Link** auf dem USB Empfänger. Die Anzeige **Link** wird dann aufleuchten.
- 5. Drücken Sie anschließend auf dem Presenter gleichzeitig die Tasten **FN** und **Link** und halten diese für 3 Sekunden gedrückt bis die Anzeige **Link** für die Verbindung auf dem USB Empfänger blinkt. Damit wird angezeigt dass das Pairing erfolgreich abgeschlossen wurde.

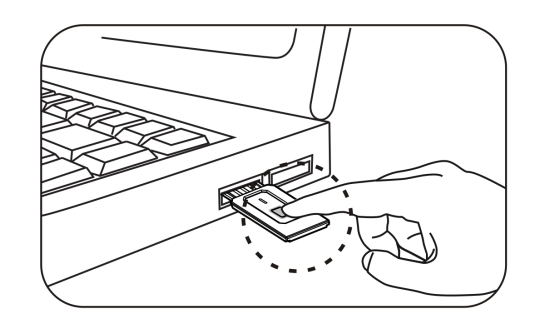

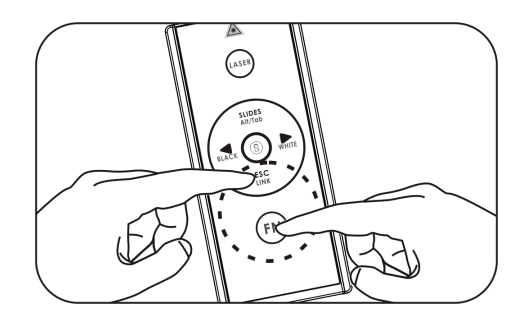

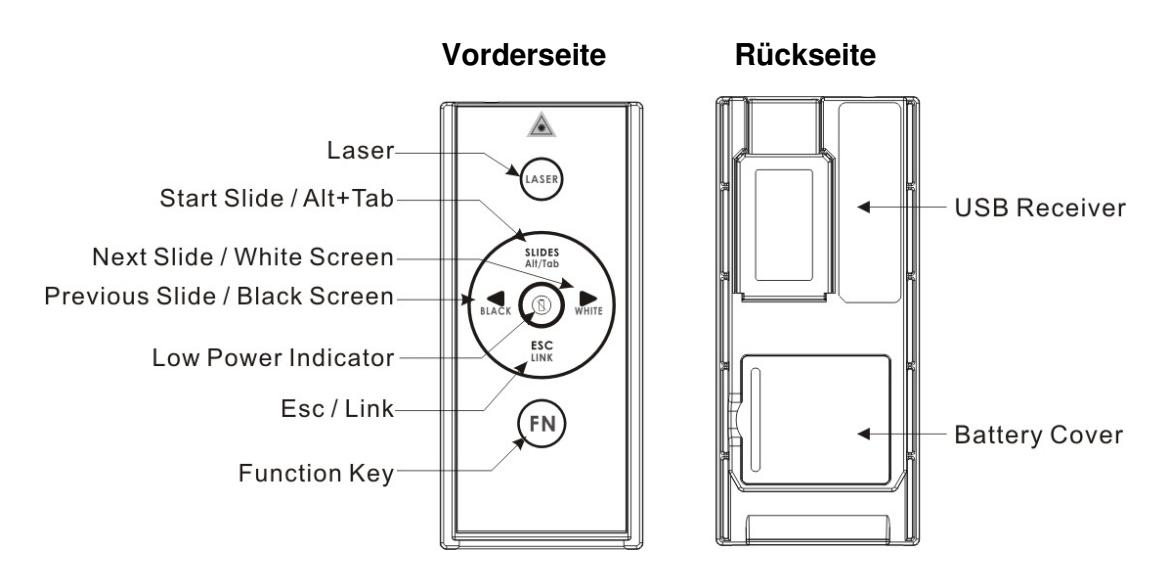

### **Bedienung des Wireless ExpressCard Presenter**

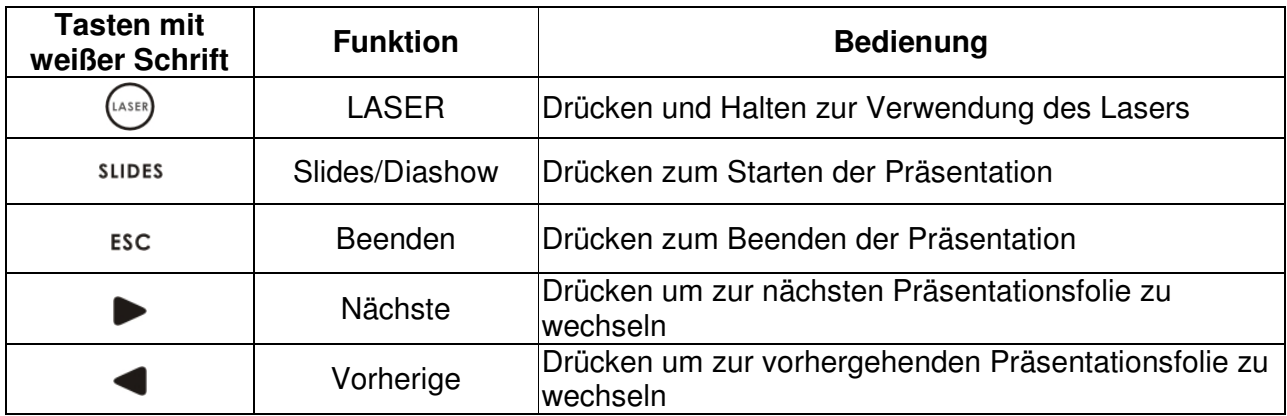

Die Taste **FN** wird in Kombination mit den Tasten in blauer Schrift für die folgenden speziellen Funktionen verwendet:

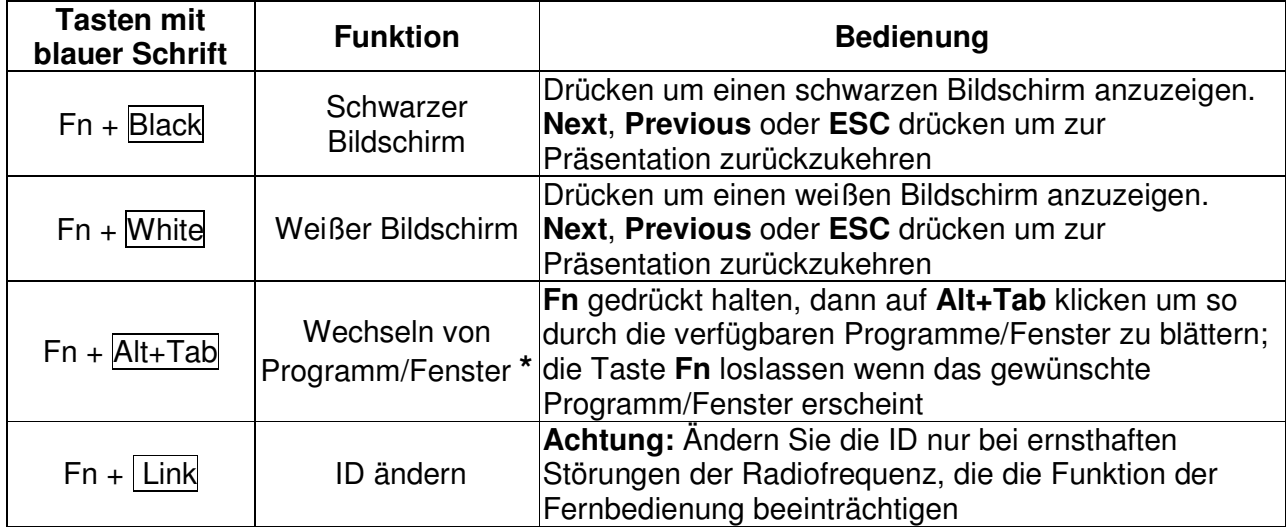

**\*** Diese Funktion ist unter Mac OS nicht verfügbar.

### **Technische Spezifikationen**

- **System**
	- Frequenzbereich: 2400~2483MHz (16 multi channels, 65535 ID channels)
	- Reichweite: bis zu 20m
	- Betriebsspannung: 2.6V~3.3V
	- Stromversorgung: 1 x CR2032-Batterie
	- Stromverbrauch: < 5mA
		- Laserbetrieb < 30mA
		- $\blacksquare$  Ruhemodus < 10uA
	- □ Sendeleistung: weniger als 1mW
- **Abmessungen**
	- 75(Länge) x 34(Breite) x 5(Höhe)mm
	- □ Gewicht: ca. 14g (mit Empfänger und Batterie)

### **Umgebungsanforderungen**

- Temperatur
	- Im Betrieb:  $0^{\circ}$ C (32  $^{\circ}$ F) 60  $^{\circ}$ C (140  $^{\circ}$ F)
	- Außer Betrieb: -10 °C (14 °F) 65 °C (149 °F)
- Relative Feuchte (ohne Kondensation):
	- $\blacksquare$  Im Betrieb: 10%~85%
	- Außer Betrieb: 10%~95%
- **Laser**
	- Halbleiterlaser(λ= 650 nm)
	- Emissionsdauer: kontinuierlich
	- Ausgangsleistung des Lasers: max. 0.95mW

### **Installation**

Le pointeur laser wifi LINDY ExpressCard est prévu pour s'insérer dans un slot ExpressCard/34 ou ExpressCard/54. Cependant, si votre ordinateur est équipé d'un port PCMCIA, vous pouvez utiliser l'adaptateur PCMCIA fourni.

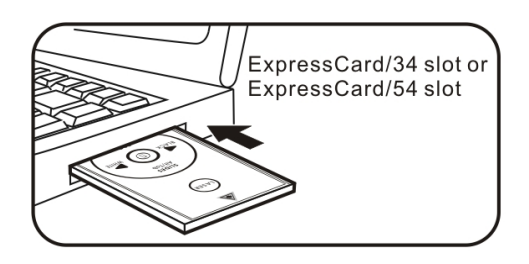

### **Placer le pointeur dans l'adaptateur**

Insérez l'arrière du pointeur sur le dessus de l'adaptateur PCMCIA et poussez ensuite présentateur dans la position indiquée cicontre.

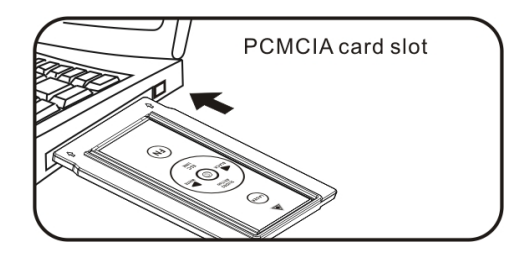

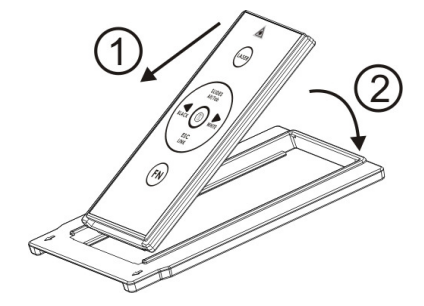

### **Retirer le pointeur de l'adaptateur**

Poussez le pointeur vers le dessus et retirez l'adaptateur comme indiqué cicontre.

### 1

### **Mise en fonction initiale**

- 6. Retirez la protection de la batterie et insérez la batterie CR2032 fournie avec le pôle plus (+) en face de vous.
- 7. Retirez le récepteur USB du dos du pointeur wifi et branchez le dans un port USB de votre ordinateur.
- 8. Votre ordinateur reconnaîtra le nouveau matériel et installera automatiquement les pilotes requis.

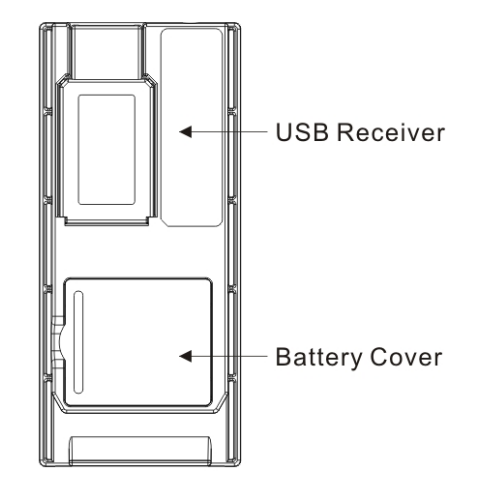

### **Manuel Utilisateur Français**

- 9. Une fois que votre ordinateur a terminé d'installer les pilotes du récepteur USB, vous aurez besoin de synchroniser le pointeur wifi et le récepteur USB. Pressez le bouton **ID Link** sur le récepteur USB. L'indicateur **Link** s'allumera.
- 10. Pressez les boutons **FN** et **Link** sur le pointeur laser pendant 3 secondes jusqu'à ce que l'indicateur Link du récepteur USB clignote, indiquant ainsi que la synchronisation a été effectuée.

### **Utilisation du pointeur laser wifi**

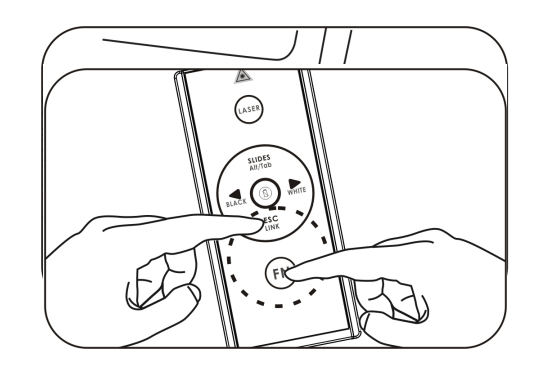

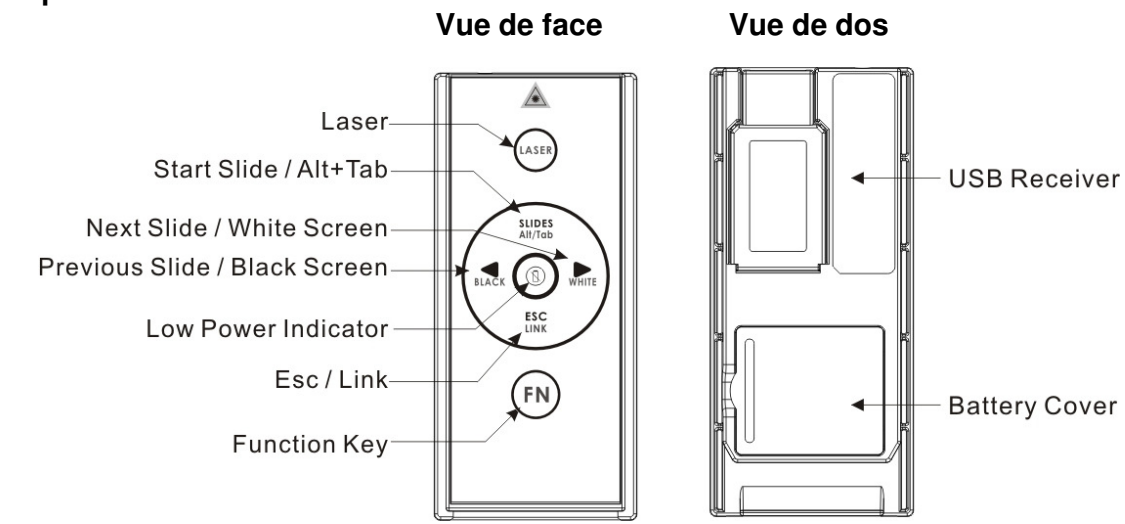

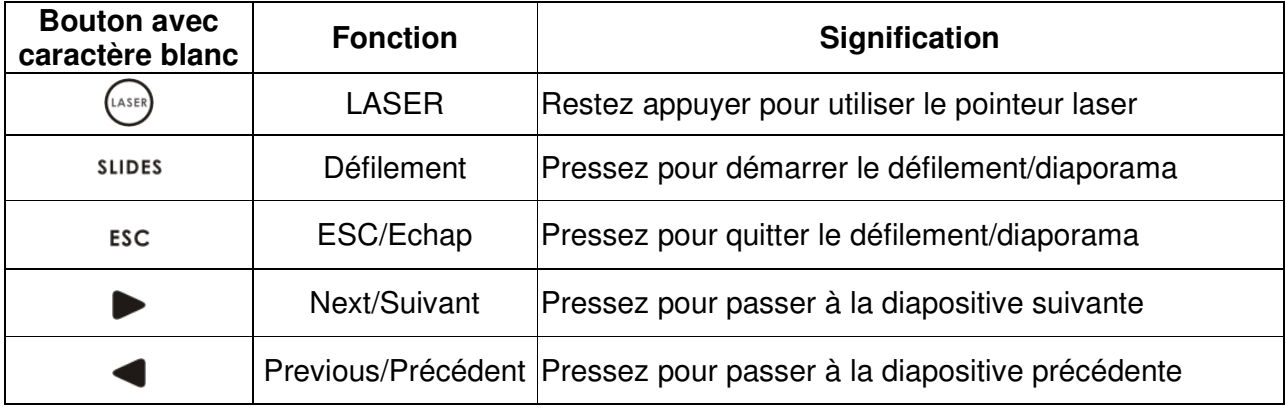

Le fonction **FN** est utilisé en combinaison avec les autres boutons (caractères bleus) pour obtenir des fonctions avancées:

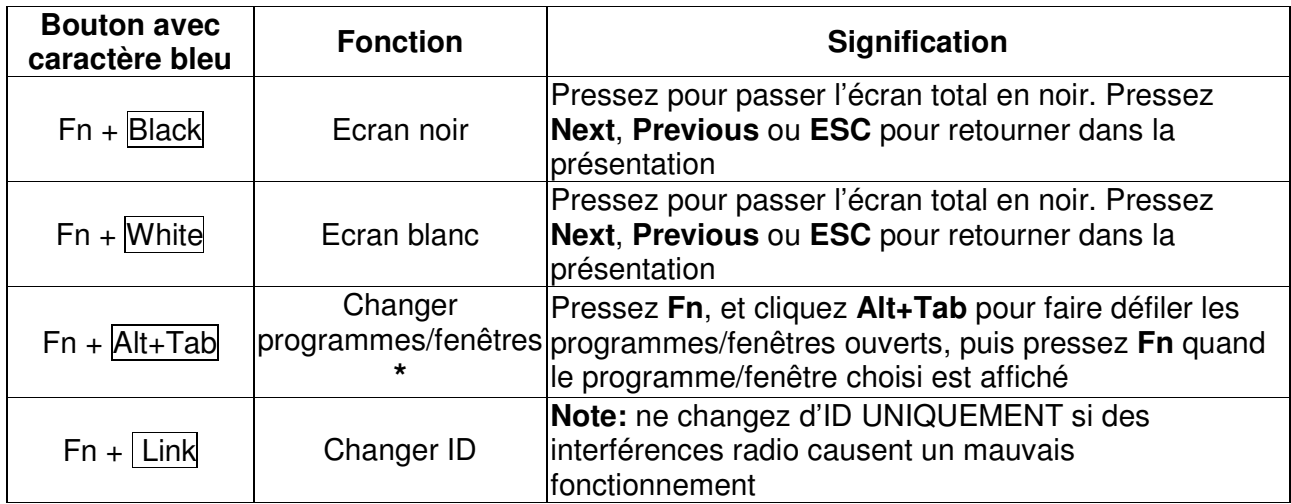

**\*** Attention: cette fonctionnalité n'est pas disponible sous Mac OS.

### **Spécification**

- **Système**
	- Bande de fréquence: 2400~2483MHz
	- (16 canaux différents et 65535 identifiants ID)
	- □ Portée: jusqu'à 20 mètres)
	- Tension de fonctionnement: 2.6V~3.3V
	- Alimentation: 1 batterie CR2032
	- Consommation: en utilisation normale < 5mA
		- En utilisant le laser < 30mA
		- $\blacksquare$  En veille < 10uA
	- Puissance de sortie: inférieure à 1mW
- **Dimensions**
	- Taille: 75(l) x 34(L) x 5(h) millimètres
	- Poids: environ 14 grammes (avec le récepteur et la batterie)

### **Environment requis**

- Température
	- En cas d'utilisation:  $0^{\circ}$ C (32 $^{\circ}$ F) 60 $^{\circ}$ C (140 $^{\circ}$ F)
	- En cas de non utilisation: -10 $\mathrm{^0C}$  (14 $\mathrm{^0F}$ ) 65 $\mathrm{^0C}$  (149 $\mathrm{^0F}$ )
- Humidité (non condensée):
	- En cas d'utilisation: 10%~85%
	- En cas de non utilisation: 10%~95%
- **Laser**
	- $\blacksquare$  Laser semiconducteur ( $\lambda$ = 650 nm)
	- Durée de l'émission: continue
	- Puissance d'émissionmaxi: 0.95mW

### **Manuale d'uso** Italiano **Italiano Italiano Italiano**

Grazie per aver scelto il LINDY ExpressCard Wireless Presenter. Questo dispositivo include in un unico prodotto un telecomando e un puntatore laser e permette di gestire presentazioni da una distanza massima di 20m!

### **Contenuto della confezione**

- **ExpressCard Wireless Presenter (con ricevitore USB)**
- **Adattatore PCMCIA**
- **Batteria CR2032**
- Questo manuale

### **Requisiti del Sistema**

- Windows<sup>®</sup> 2000/XP/Windows Vista<sup>™</sup>, Mac OS 10.2 o superiori
- Porta USB

### **Caratteristiche**

- Controllo delle presentazioni Wireless da 20m di distanza
- **-** Design pratico e compatto:
	- Può essere riposto in uno slot ExpressCard/34, ExpressCard/54 o PCMCIA quando non è in uso
	- Il ricevitore USB può essere inserito nel retro del presenter
- Puntatore laser integrato con 30m di portata
- **Installazione plug and play facile e veloce, nessun driver addizionale richiesto**

### **Manuale d'uso** Italiano **Italiano Italiano Italiano**

### **Installazione**

Il LINDY ExpressCard Wireless Presenter è progettato per essere inserito direttamente in uno slot ExpressCard/34 o ExpressCard/54. E' comunque possibile utilizzare l'adattatore PCMCIA incluso nella fornitura nel caso in cui si disponga solo di porte PCMCIA sul Notebook.

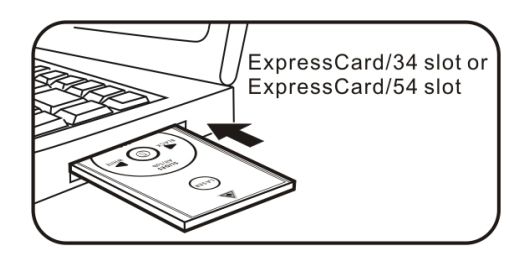

### **Posizionamento del Presenter nell'adattatore**

Inserire il Presenter nell'adattatore PCMCIA prima dalla parte inferiore e spingendo poi verso il basso come mostrato nella foto.

### **Rimozione del Presenter dall'adattatore**

Sollevare il Presenter dalla parte superiore e rimuoverlo dall'adattatore PCMCIA come mostrato nella foto.

### **Set Up iniziale**

- 1. Inserire le batterie CR2032 incluse nella fornitura con la polarità positiva (+) rivolta verso di Voi.
- 2. Togliere il ricevitore USB da sotto il Presenter ed inserirlo in una porta USB libera sul Computer.
- 3. Il Computer riconoscerà il nuovo hardware ed installerà automaticamente i driver richiesti.

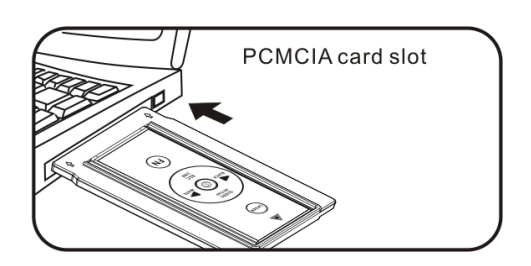

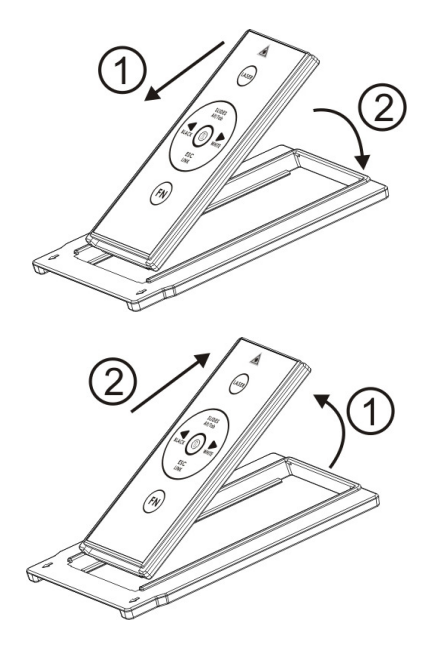

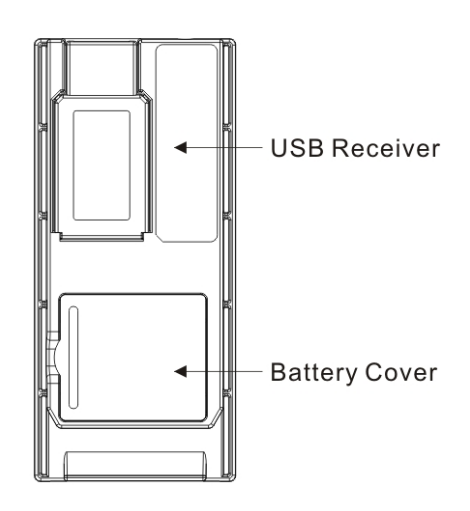

### **Manuale d'uso Italiano Italiano Italiano**

- 4. Una volta terminata l'installazione del ricevitore USB, occorre sintonizzare il Presenter ed il ricevitore. Premere il tasto **ID Link** sul ricevitore USB, l'indicatore **Link** si illuminerà.
- 5. Tenere premuti i tasti **FN** e **Link** simultaneamente sul Presenter per 3 secondi fino a quando l'indicatore Link sul ricevitore USB inizia a lampeggiare. La sintonizzazione è completa.

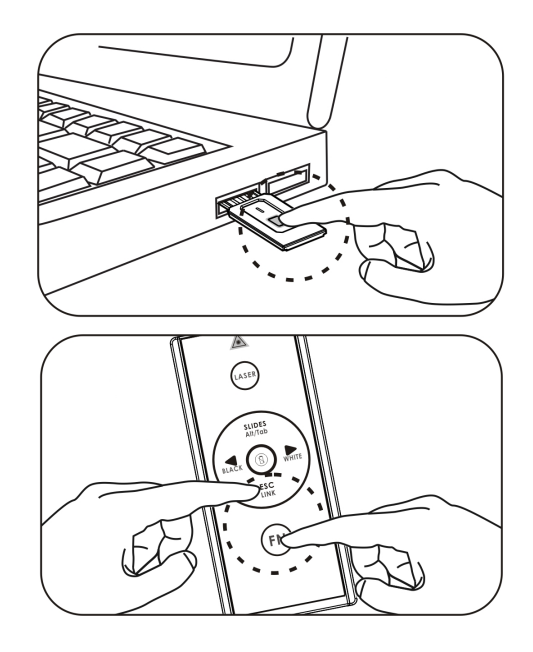

### **Utilizzo del Wireless ExpressCard Presenter**

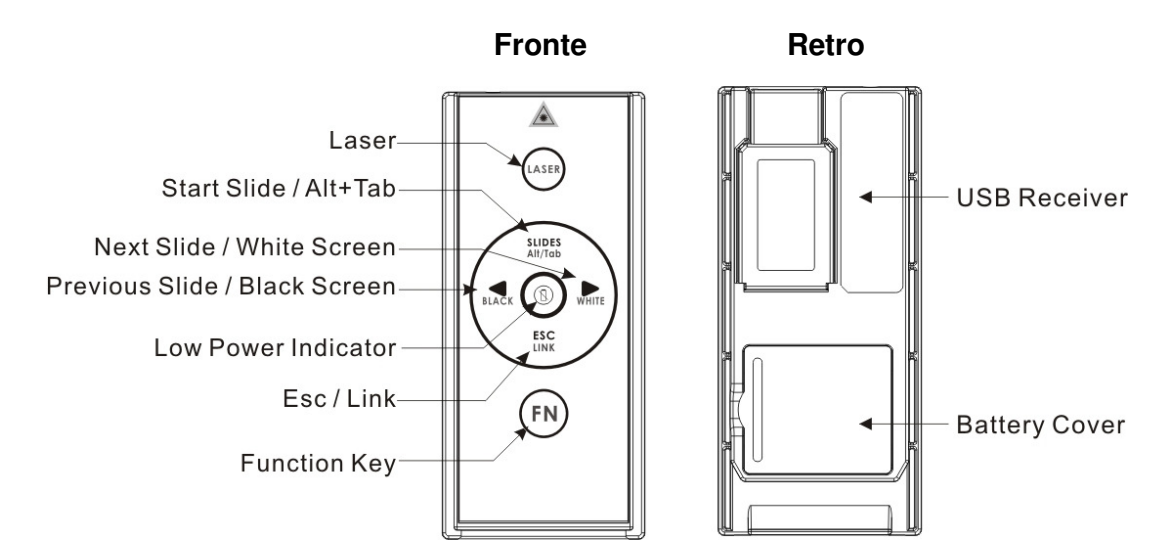

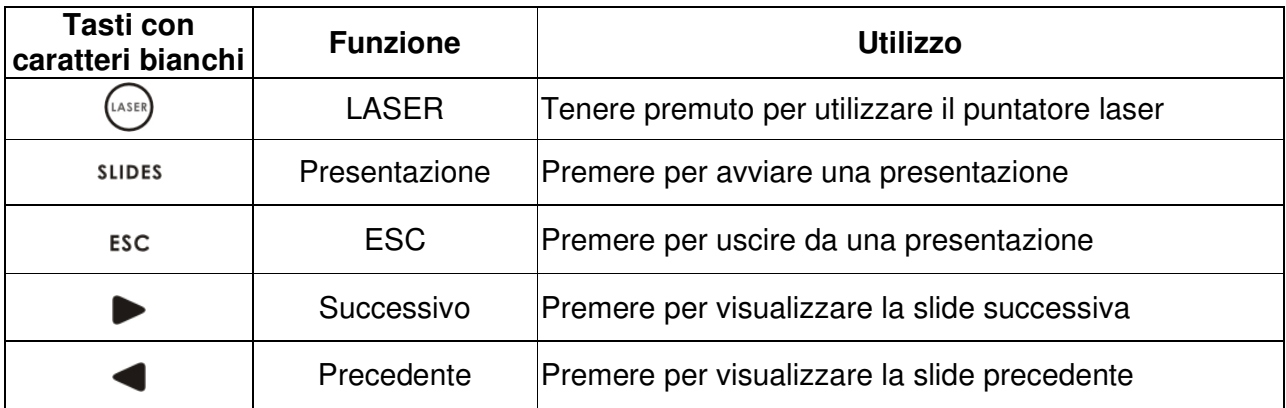

Il tasto **FN** è utilizzato in combinazione con gli stessi tasti ma con caratteri blu per le seguenti funzioni speciali:

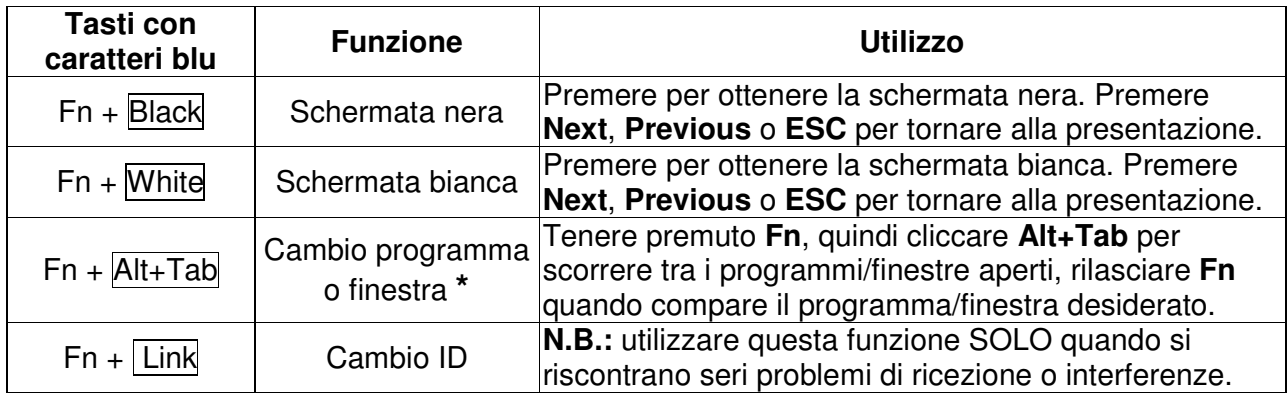

**\*** Questa funzione non è supportata da Computer con Mac OS.

### **Specifiche**

- **Sistema**
	- Frequenza: 2400~2483MHz
	- 16 multi channel e 65535 ID
	- Portata massima: fino a 66 piedi (20 metri)
	- Voltaggio: 2.6V~3.3V
	- Alimentazione: una batteria CR2032
	- Consumo standard < 5mA
		- Laser < 30mA
		- Sleep < 10uA
	- Potenza in uscita: sotto 1mW

### **Dimensioni e peso**

- 75 x 34 x 5 millimetri
- Peso: 14 grammi circa (ricevitore e batteria)
- **Parametri operativi**
	- Temperatura
		- Operativa:  $0^{\circ}$ C (32  $^{\circ}$ F) 60  $^{\circ}$ C (140  $^{\circ}$ F)
		- Non-operativa: -10 °C (14 °F) 65 °C (149 °F)
	- Umidità (non condensata):
		- Operativa: 10%~85% RH
		- Non-operatia: 10%~95% RH
- **Laser**
	- Semiconduttore laser(λ= 650 nm)
	- Emissione continua
	- Potenza in uscita: Max. 0.95mW

### **Radio Frequency Energy, Certifications**

Shielded cables must be used with this equipment to maintain compliance with radio frequency energy emission regulations and ensure a suitably high level of immunity to electromagnetic disturbances.

### **FCC Warning**

This equipment has been tested and found to comply with the limits for a Class B digital device, pursuant to part 15 of the FCC Rules. These limits are designed to provide reasonable protection against harmful interference in a residential installation.

This equipment generates, uses, and can radiate radio frequency energy and, if not installed and used in accordance with the instructions, may cause harmful interference to radio communications. However, there is no guarantee that interference will not occur in a particular installation. If this equipment does cause harmful interference to radio or television reception, which can be determined by turning the equipment off and on, the user is encouraged to try to correct the interference by one or more of the following measures:

- **•** Reorient or relocate the receiving antenna
- **Increase the separation between the equipment and receiver**
- Connect the equipment into an outlet on a circuit different from that to which the receiver is connected
- **Consult the dealer or an experienced technician for help**

You are cautioned that changes or modification not expressly approved by the party responsible for compliance could void your authority to operate the equipment.

This device complies with part 15 of the FCC Rules.

Operation is subject to the following two conditions:

- 1. This device may not cause harmful interference, and
- 2. This device must accept any interference received, including interference that may cause undesired operation.

### **CE Certification**

This equipment complies with the requirements relating to electromagnetic compatibility, EN 55024 and EN55022 class A for ITE, EN61000-3-2/-3 the essential protection requirement of Council Directive 89/336/EEC on the approximation of the laws of the Member States relating to electromagnetic compatibility.

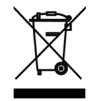

### **WEEE (Waste of Electrical and Electronic Equipment), Recycling of Electronic Products**

### **United Kingdom**

In 2006 the European Union introduced regulations (WEEE) for the collection and recycling of all waste electrical and electronic equipment. It is no longer allowable to simply throw away electrical and electronic equipment. Instead, these products must enter the recycling process. Each individual EU member state has implemented the WEEE regulations into national law in slightly different ways. Please follow your national law when you want to dispose of any electrical or electronic products. More details can be obtained from your national WEEE recycling agency.

### **Germany / Deutschland**

Die Europäische Union hat mit der WEEE Direktive umfassende Regelungen für die Verschrottung und das Recycling von Elektro- und Elektronikprodukten geschaffen. Diese wurden von der Bundesregierung im Elektro- und Elektronikgerätegesetz – ElektroG in deutsches Recht umgesetzt. Dieses Gesetz verbietet vom 24.März 2006 an das Entsorgen von entsprechenden, auch alten, Elektro- und Elektronikgeräten über die Hausmülltonne! Diese Geräte müssen den lokalen Sammelsystemen bzw. örtlichen Sammelstellen zugeführt werden! Dort werden sie kostenlos entgegen genommen. Die Kosten für den weiteren Recyclingprozess übernimmt die Gesamtheit der Gerätehersteller.

### **France**

En 2006, l'union Européenne a introduit la nouvelle réglementation (DEEE) pour le recyclage de tout équipement électrique et électronique.

Chaque Etat membre de l' Union Européenne a mis en application la nouvelle réglementation DEEE de manières légèrement différentes. Veuillez suivre le décret d'application correspondant à l'élimination des déchets électriques ou électroniques de votre pays.

### **Italy**

Nel 2006 l'unione europea ha introdotto regolamentazioni (WEEE) per la raccolta e il riciclo di apparecchi elettrici ed elettronici. Non è più consentito semplicemente gettare queste apparecchiature, devono essere riciclate. Ogni stato membro dell' EU ha tramutato le direttive WEEE in leggi statali in varie misure. Fare riferimento alle leggi del proprio Stato quando si dispone di un apparecchio elettrico o elettronico.

Per ulteriori dettagli fare riferimento alla direttiva WEEE sul riciclaggio del proprio Stato.

CE<br>FC

LINDY No. 51550

1<sup>st</sup> Edition, June 2008

**www.lindy.com**

Free Manuals Download Website [http://myh66.com](http://myh66.com/) [http://usermanuals.us](http://usermanuals.us/) [http://www.somanuals.com](http://www.somanuals.com/) [http://www.4manuals.cc](http://www.4manuals.cc/) [http://www.manual-lib.com](http://www.manual-lib.com/) [http://www.404manual.com](http://www.404manual.com/) [http://www.luxmanual.com](http://www.luxmanual.com/) [http://aubethermostatmanual.com](http://aubethermostatmanual.com/) Golf course search by state [http://golfingnear.com](http://www.golfingnear.com/)

Email search by domain

[http://emailbydomain.com](http://emailbydomain.com/) Auto manuals search

[http://auto.somanuals.com](http://auto.somanuals.com/) TV manuals search

[http://tv.somanuals.com](http://tv.somanuals.com/)